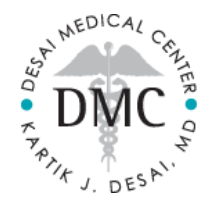

# **Patient Portal Troubleshooting**

### **If you're having general trouble logging in**

Make sure your account has been "Activated"

- When you first signed up for the portal you received a confirmation email fro[m patientportal@myadsc.com](mailto:patientportal@myadsc.com)
- Inside this email is a blue button called "Activate Account"
- Make sure you have clicked this button and logged in with your username/PW

#### **If you don't remember your username**

- Go to the Portal Login Page,<https://patientportal.myadsc.com/portal.login.cls?practiceid=desai>
- Click "Forgot Username"
- Enter the email address associated with the account
- Click "Request Username"
- Check your email Inbox or Spam folder

## **If don't remember your password**

- Go to the Portal Login Page,<https://patientportal.myadsc.com/portal.login.cls?practiceid=desai>
- Click "Forgot Username"
- Enter your Portal Username
- Click "Request Access"
- Check your email Inbox or Spam folder for the temporary password
- Reset your Password

#### **If you experience any other issues with your Patient Portal**

- Please send us an email a[t drdesai@desaimedicalcenter.com](mailto:drdesai@desaimedicalcenter.com)
- Please describe what actions were taken leading up to the point of issue and the nature of the issue
- If you receive any error message, please include a screenshot of that message